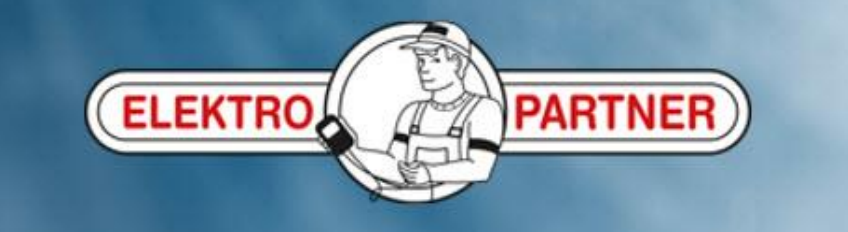

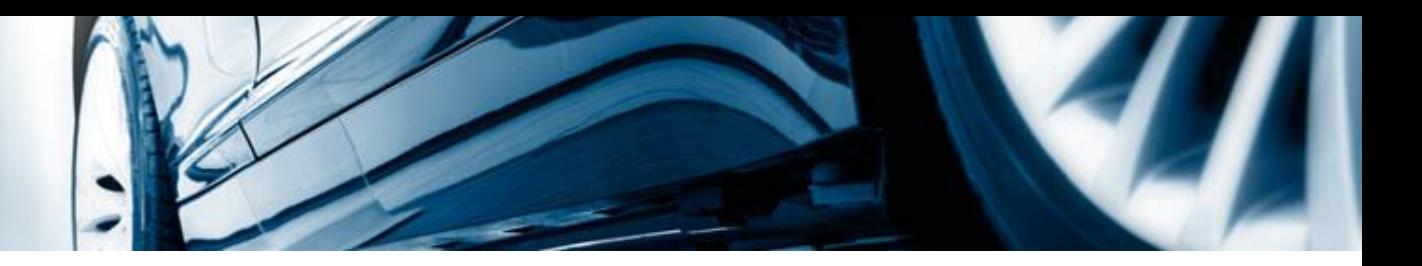

# Creation of a hotline case

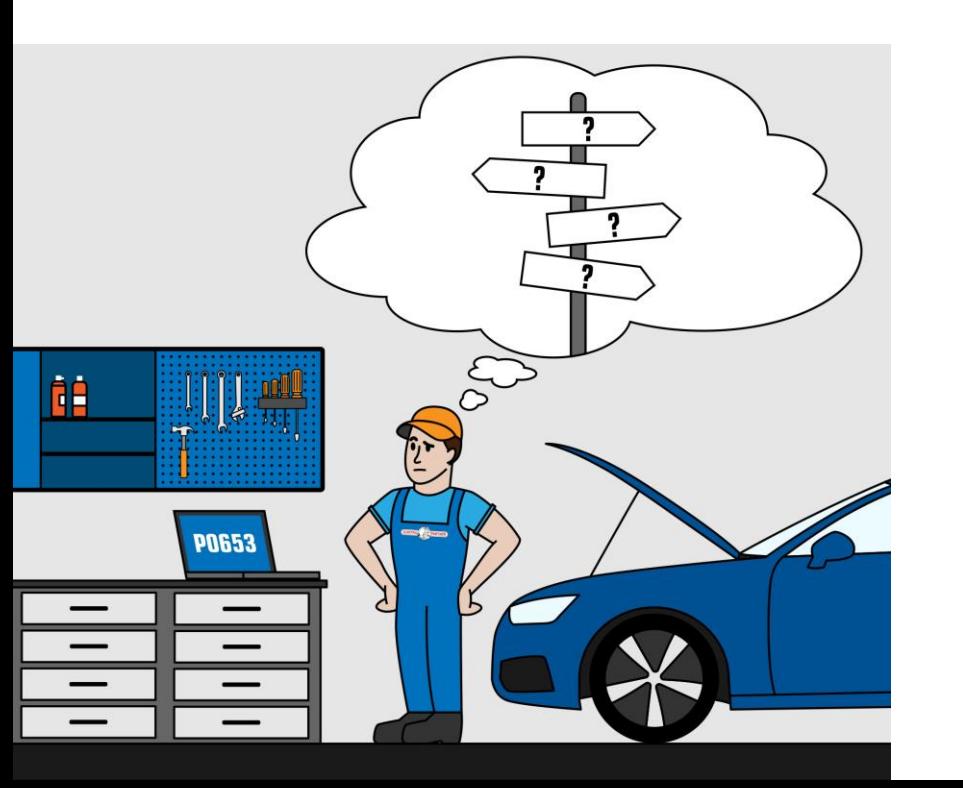

AutoFrontal online

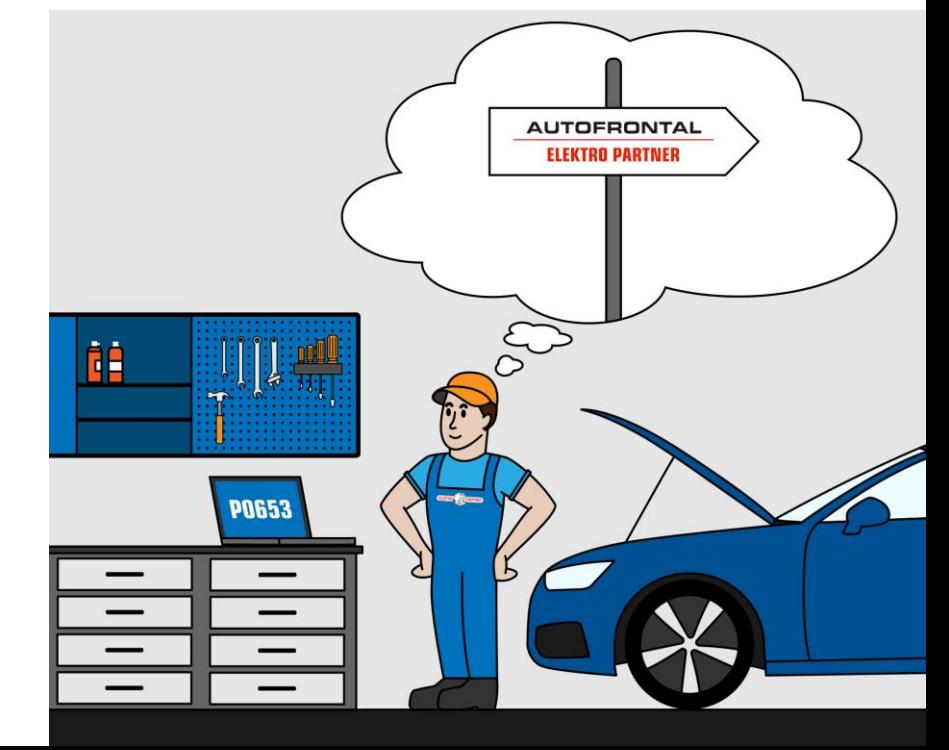

## **Enter the reg.No. of the car or identify it manually**

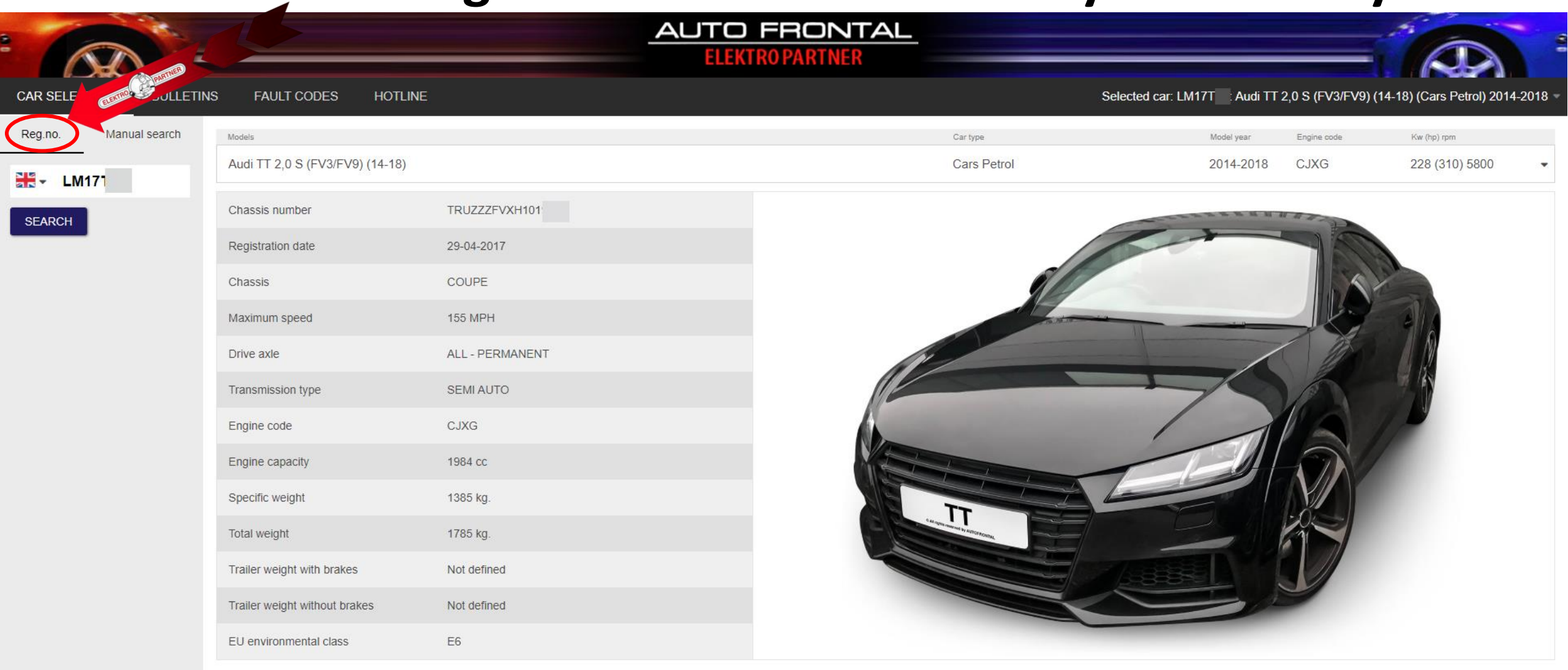

#### Select the tab Hotline at the top of the page

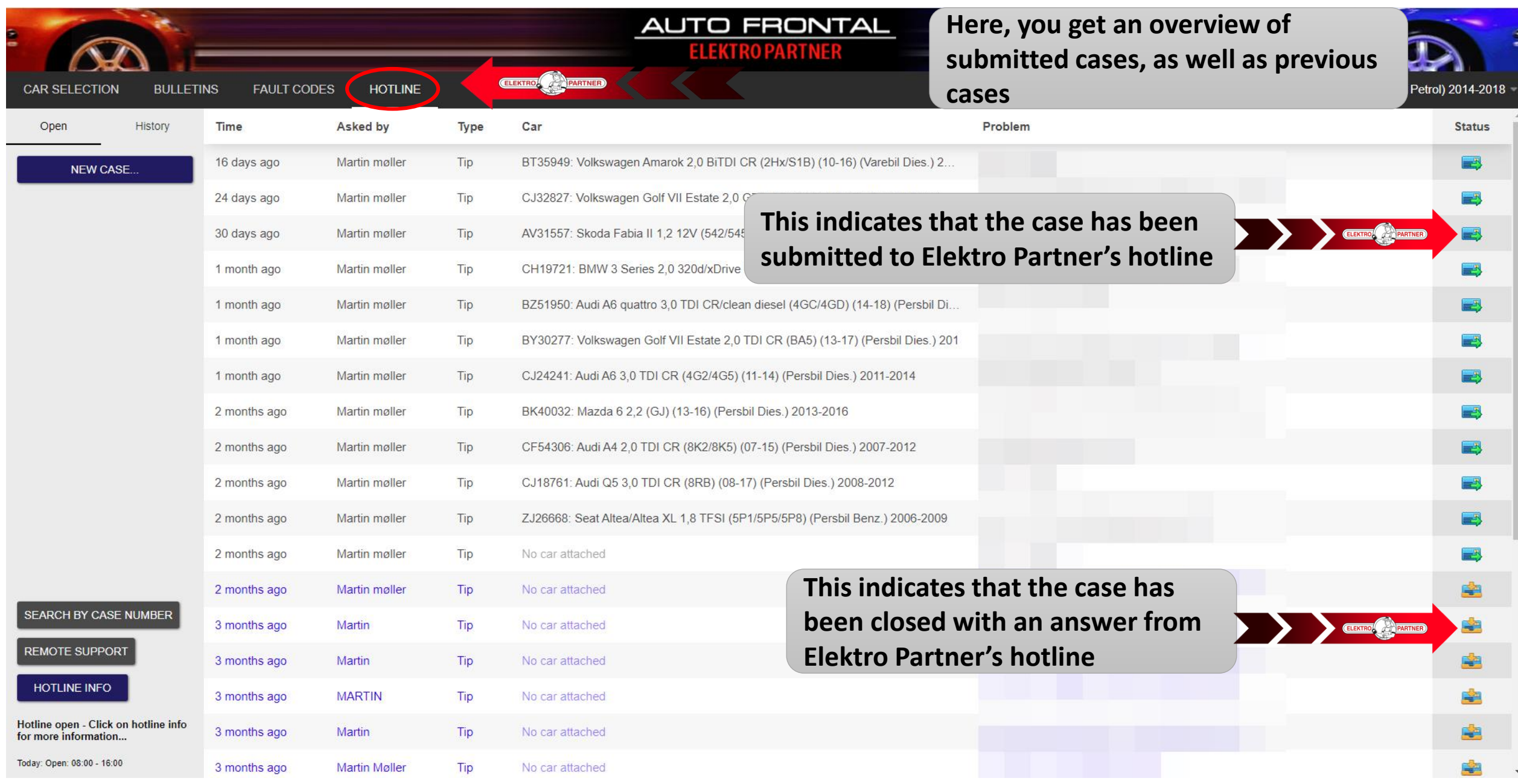

#### Create a new case

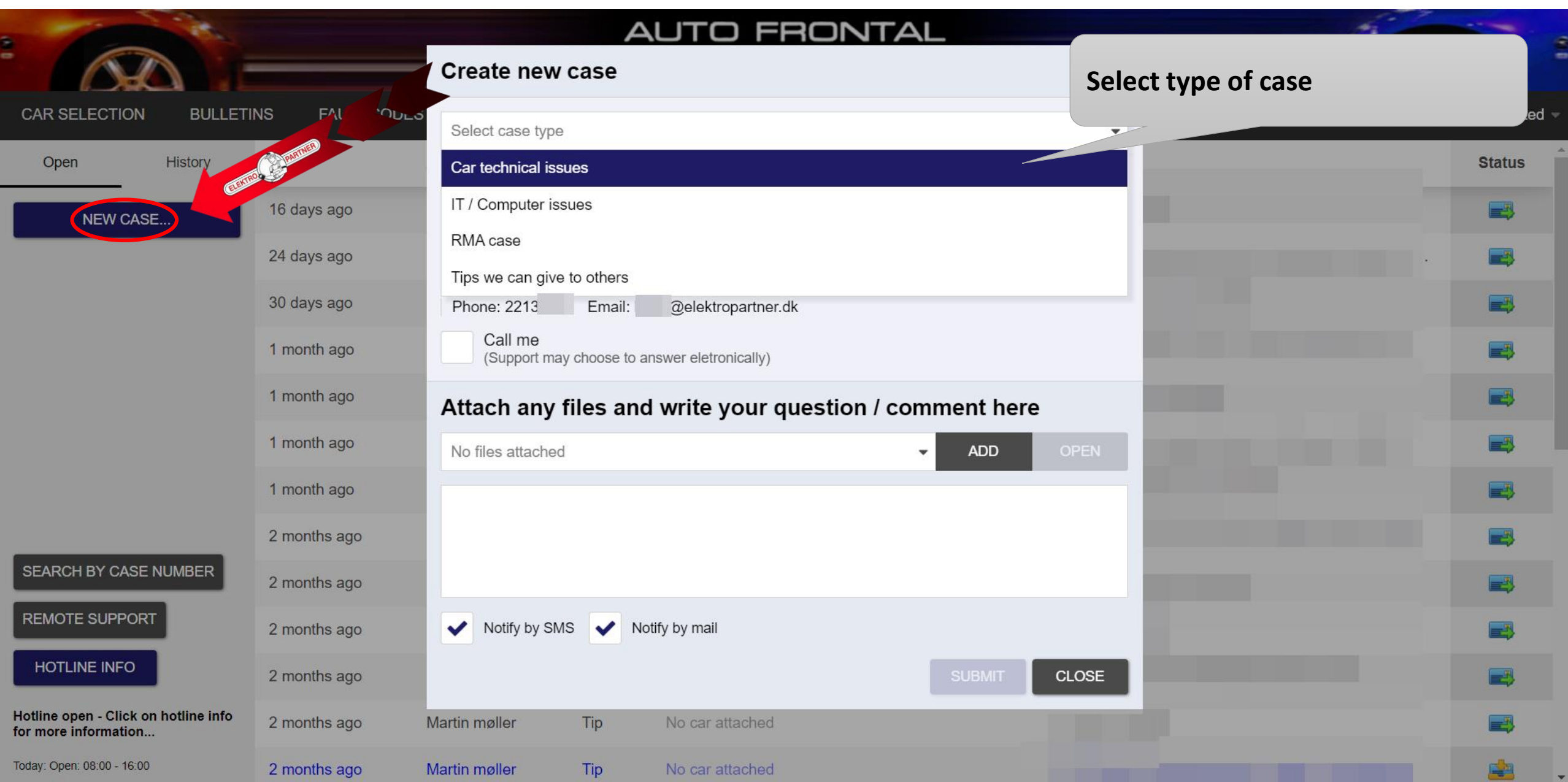

# Select category

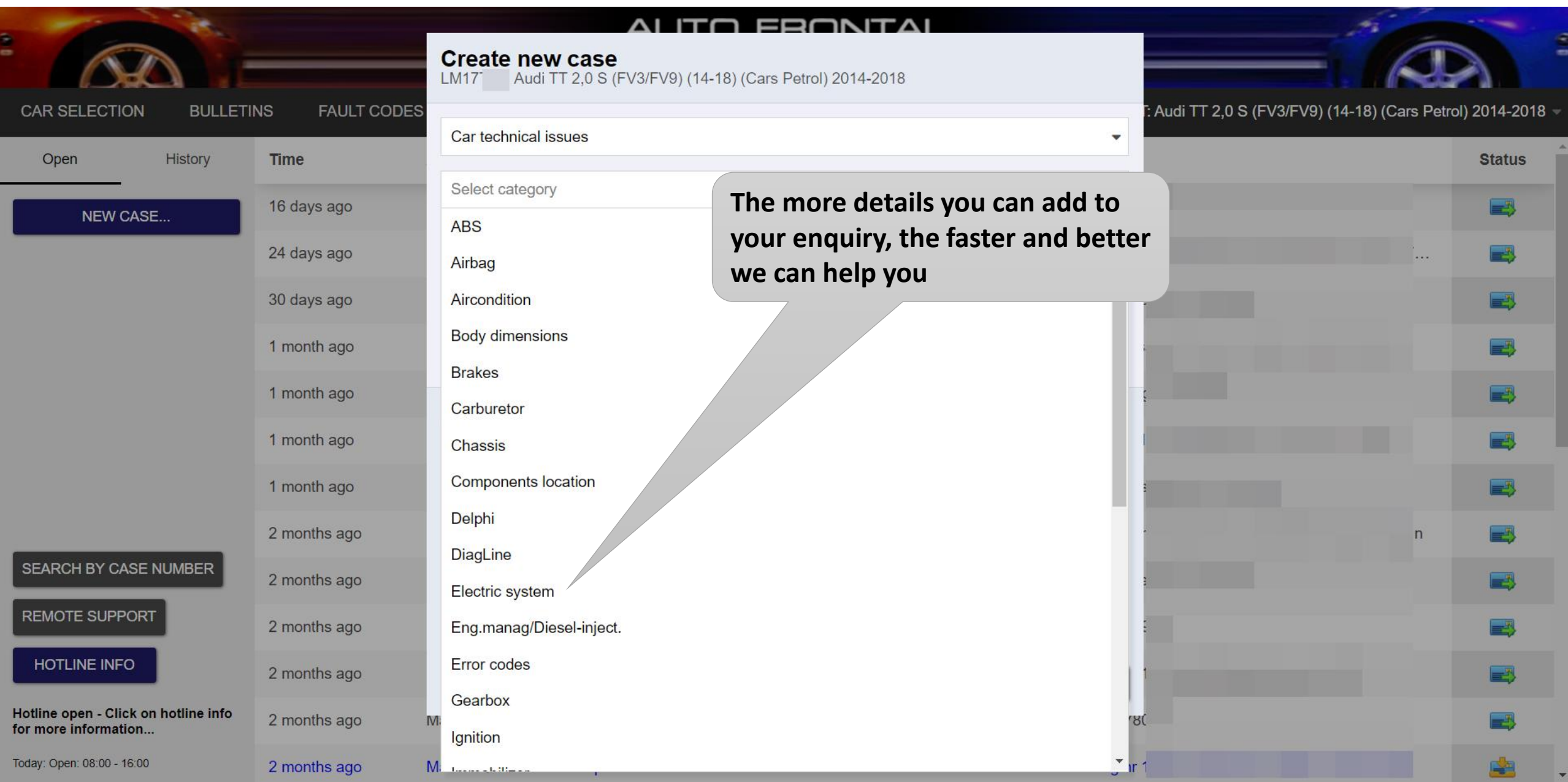

# Add pictures/files to the hotline case

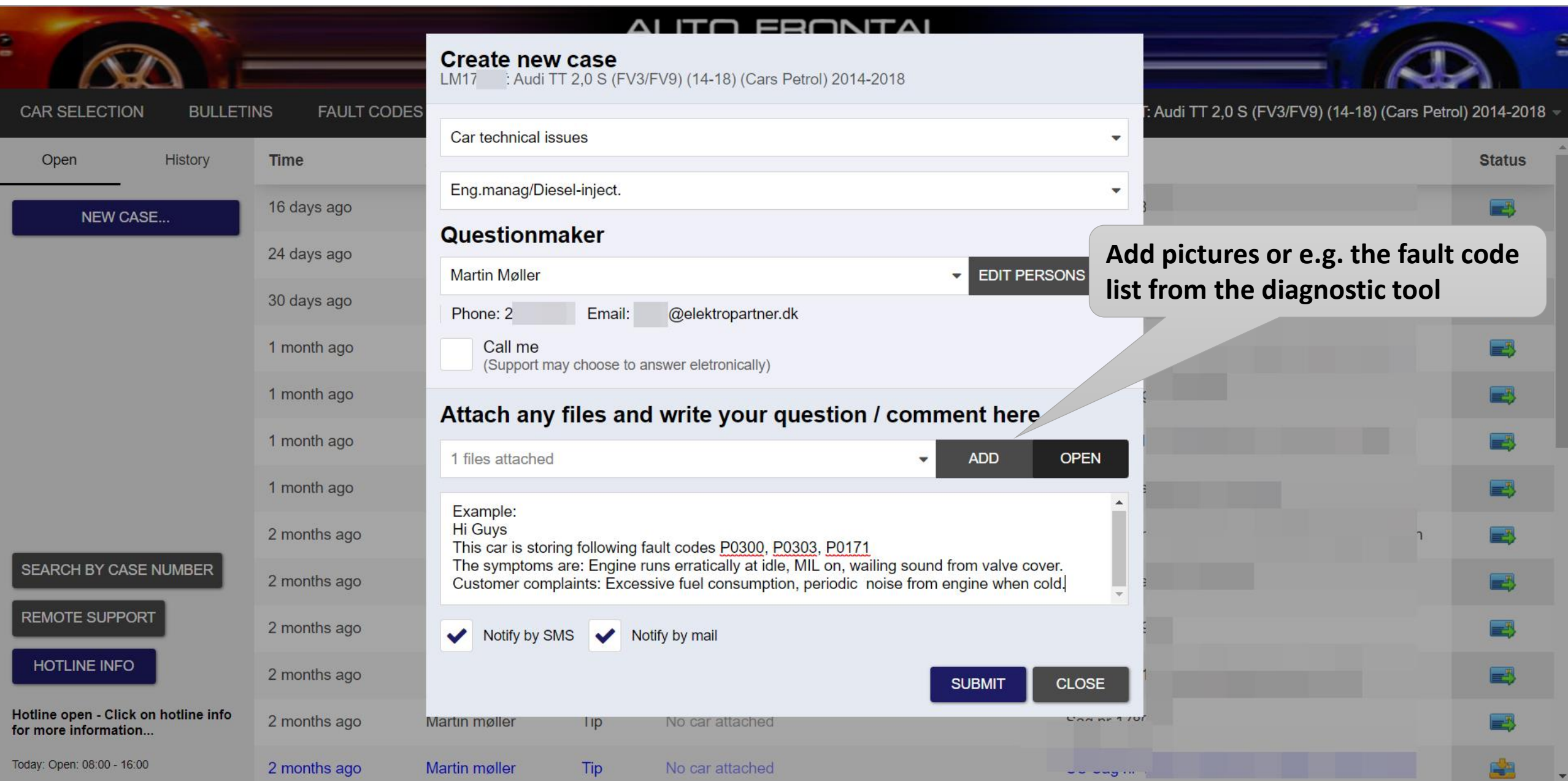

# Submit hotline enquiry

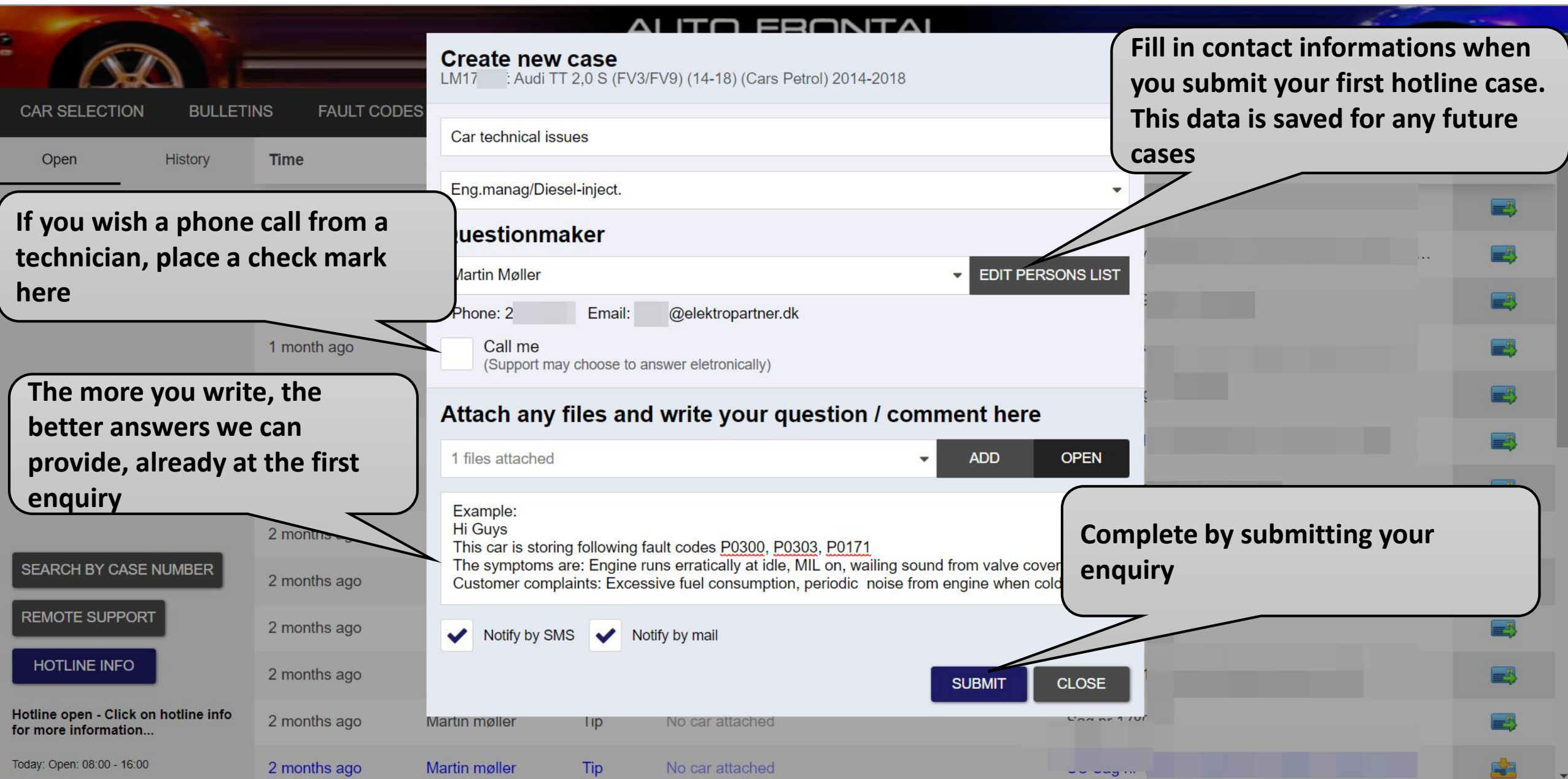

## This indicates when an answer is available from our hotline

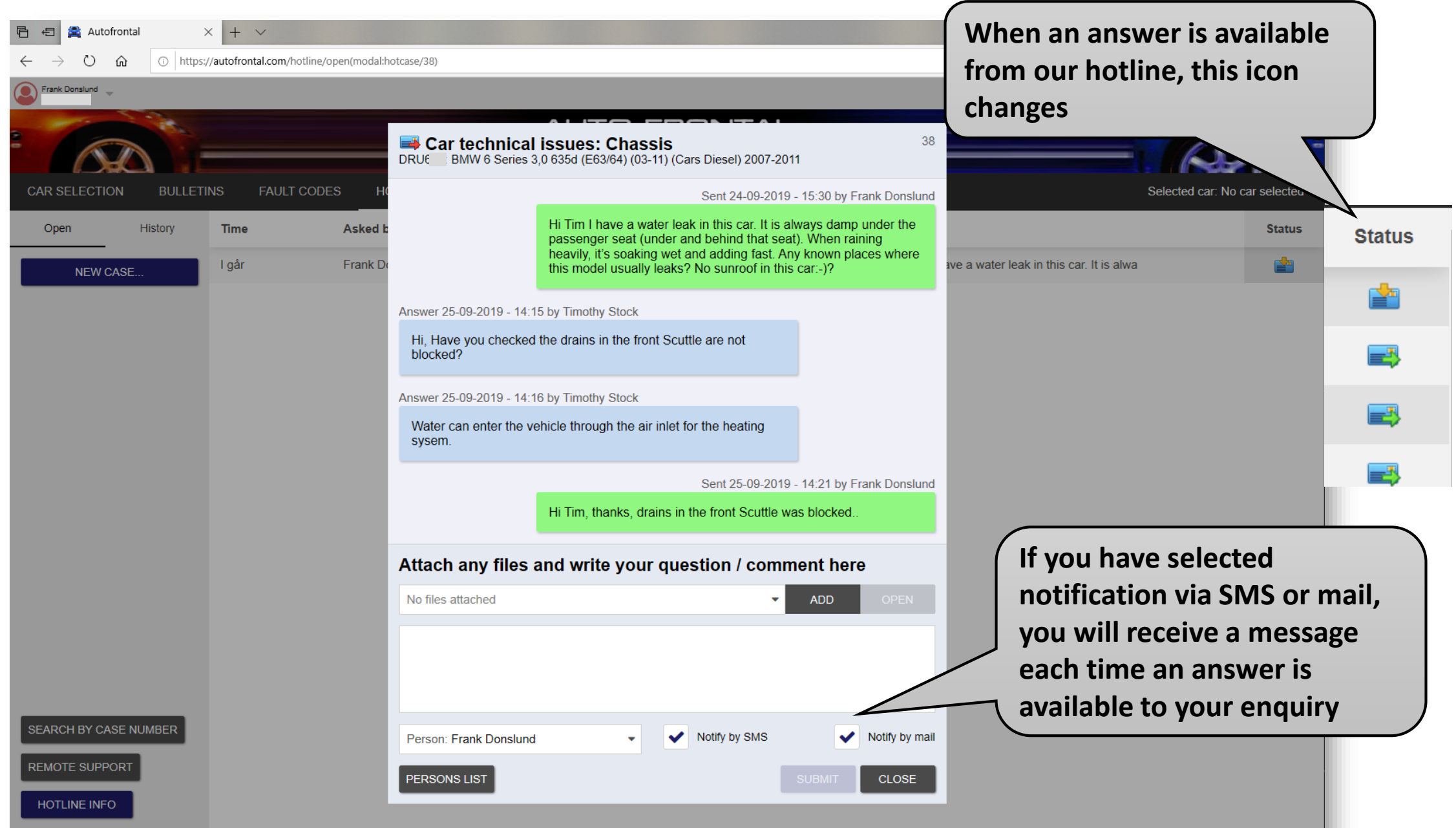